# **Instructions For YADDStats v1.0**

## **Contents**

- About YADDStats
- Setting Up YADDStats Windows Security The Components
- Data Structure in YADDStats
- Preparing the YADD Records
- Loading Records to YADDStats
- Unidentified and Identified More Stuff on the Load Records Tab
- More Stuff on Start Tab
- Reports Tab
- View Station Lists Tab
- View Statistics Tab
- Changes and Updates Tab
- Tips for Using YADDStats
- Problems Potential Updates Create DXMapMakerLists

# **About YADDStats**

YADD is an amazing program for decoding DSC transmissions from coastal stations and ships. I've had a lot of success with it. It is, however, somewhat limited in terms of record keeping. I wanted something that would both generate statistics and keep better lists about what I've logged. So I wrote YADDStats.

YADDStats is offered free for as-is use under the Apache License. This and other DX applications that I have written (including all source code) may be found at the following website. I strongly suggest you only download my applications from my website as I can't guarantee that the files haven't been tampered with if you find them at other locations.

## [http://www.DonMooreDXer.com/dx/apps/](http://www.donmooredxer.com/apps/)

Questions, suggestions, or other comments may be sent to:

### DonMooreDXer@Yahoo.com

If you find my applications useful and would like to contribute something, donations may be sent via PayPal at the above email address. Donations received will be contributed to [www.kiva.org](http://www.kiva.org/) where they will be used to make micro-loans in Third World countries.

### **Technical Details**

YADDStats is written in  $C#$  using Visual Studio 2015. It uses LiteDB, a light-weight simple no-SQL database system designed for small  $C#$  projects. LiteDB uses a single DLL file and requires no additional installation. LiteDB stores data in the JSON format in a BSON file (which is JSON data stored in binary format). For more information about LiteDB see <https://www.litedb.org/>

## **Setting Up YADDStats**

YADDStats doesn't need to be installed. Just unzip the *YADDStats* folder and place it somewhere on your system. That somewhere should be a place where Windows won't complain when new files and folders are created. I keep YADDStats in my Documents folder but it can be anywhere, even on an external USB thumb drive.

## **Windows Security**

I write applications primarily for my own purposes and share them with other DXers. I have not paid the several hundred dollars for licenses which would allow me to create Windows certified install files. That means when you run YADDStats for the first time you may get some warnings from your virus program. You will need to tell your virus program that YADDStats is safe. Or else don't use YADDStats. It is possible that some virus programs won't allow you to run YADDStats at all. If you are a programmer you could also download the source code and compile YADDStats yourself.

### **The Components**

Initially the *YADDStats* folder contains the following files and subfolders:

#### **Main Folder**

*YADDStats.exe* - executable file *LiteDB.dll* - database interface

#### **FilesToLoad Folder**

*SampleFileOne.txt* and *SampleFileTwo.txt*: Small files from my own YADD logs for testing. I recommend that you store copies of all your raw YADD logs here.

#### **UserData Folder**

This contains empty subfolders named *Backups*, *Databases*, *MMSI*, and *UNID*. Their use will be explained in the instructions.

#### **Reports Folder**

An empty folder used for user-generated reports.

### **References Folder**

This folder contains several important files.

*Frequency List.txt*: In the *Reports* tab, several drop-down boxes allow the user to specify a frequency. These are loaded from the *FrequencyList.txt* file in the *References* folder. The frequencies can be reordered and additional ones may be added. The selection boxes in YADDStats will always default to the second frequency in the list.

*CountryList.txt*: YADD identifies countries using a mix of one-letter and three-letter abbreviations and ITU codes. YADDStats replaces the abbreviations with the country name and adds the continent name using this file. The abbreviations in YADD vary depending on the version of the station list being used. For this reason, some countries are listed multiple times in the country list (e.g. France under 'F' and 'FRA'). Also, some 'radio countries' have been added to later versions of the YADD station list. For example, Las Palmas Radio was once listed in 'E' (Spain) but is now listed in 'CNR' (Canary Islands).

As a user you may want to add additional 'radio countries' to the list. For example, I think that if Corsica and Sicily are counted as separate radio countries, then Sardinia should be, too. So I added 'Europe,SAR,Sardinia' to the country list. The abbreviation is my own and isn't found in YADD, so it won't show up in the YADD logs. But in YADDStats I can change Porto Torres Radio to Sardinia instead of Italy and have it counted as a different radio country. (See the *Changes and Updates* Tab for how to change logged countries.)

*MMSI\_Ship\_List.txt* and *CoastalStationLocations.txt*: See explanation under *Loading Records*.

*CoastalStationExceptions.txt*: See the section on the *Changes and Updates* Tab.

*YADDStats\_Instructions.pdf*: A copy of these instructions.

## **Data Structure in YADDStats**

In the *Start* tab in YADDStats there is a box for selecting and creating databases. The boxes will be empty the first time the program is used. You can have as many different databases as you want. I currently have three - one for logs in central Pennsylvania, one for logs from a DXpedition to Newfoundland, and one with all of my DSC logs. If I later DX from a different location I'll add those logs to the DSC\_All\_Locations database and also create a new one for that location. Another option might be to maintain a different database for each calendar year. Or you can just have a single database for tracking everything.

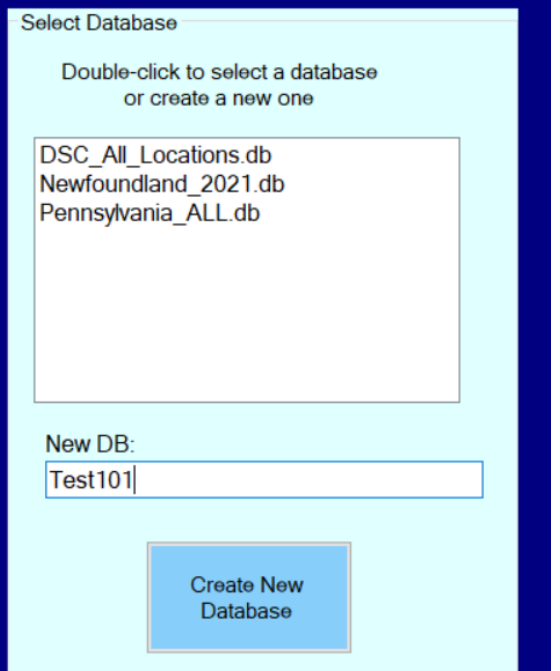

Each database contains three collections (the no-SQL equivalent of tables). These are named *CoastalStations* (for coastal stations logged), *Ships* (for ships logged), and *CoastalStationsCalled* (for tracking which coastal stations ships have called).

Coastal Station records contain the MMSI number, station name, country, continent, the number of times this station has been logged, and a collection of frequency information for the station. For every frequency the station has been monitored on, the records contain the frequency, the total number of times that frequency has been logged, and the first date/time and most recent date/time the station has been logged.

Ship records are formatted similarly except that they include the ship name and ship type instead of station name, country, and continent. If the ship has been logged with a valid position report, then the frequency, date/time, and position of that report is also saved. A valid position report is one in which both the degrees of latitude and degrees of longitude are valid values (even if one or both of the minutes values have invalid  $\sim$  values). All position reports are saved.

Coastal Stations Called records are just like those of coastal stations logged.

Databases are stored in the *UserData\Databases* folder in the main YADDStats folder.

Backups are stored in the *\UserData\Backups* folder. Existing backups for the selected database will appear in the backup list. Backups are automatically created whenever new records are

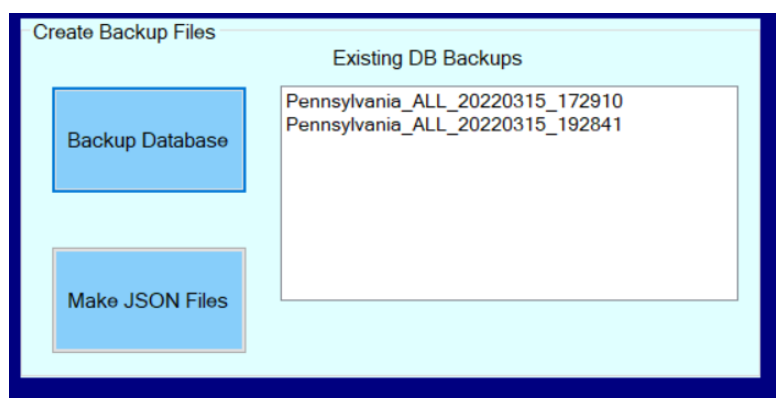

added to the database. The backup name includes the date and time the backup was made. Backups can also be created on demand at any time but generally there should be no need for that. You may want to occasionally delete the oldest ones if you have a lot. To replace a database with a backup just remove the date/time from the filename and copy it to the *Databases* folder.

*Make JSON Files* writes all the collections out in their raw JSON format to the *Backups* folder. These files are of no use to YADDStats. But if you want to see what the actual YADDStats data looks like, load these files into an online JSON viewer or a text editor using a JSON format plugin (such as NotePad++).

# **Preparing the YADD Records**

YADD stores logs in an Absolute Database file named *DSCLOGS.ABS*. Absolute Database is a format designed for use with applications written in the Delphi programming language. Unfortunately, there is no easy way for a C# program to directly connect to this type of database. So to use YADDStats those records first need to be saved as a tabbed text file.

There are two ways of doing this. But first you need to find your *DSCLOGS.ABS* database.

If you've installed YADD in the *Program Files* folder of Windows, then the database will be located under *AppData* at the following location.

#### *C:\Users\YOUR\_USER\_NAME\AppData\Local\VirtualStore\Program Files (x86)\YaDD*

If you have more than one copy of YADD (e.g. YADD\_01, YADD\_02) there will be a folder for each instance. If you have YADD installed somewhere other than *Program Files*, such as in your *Documents* folder as I do, then the database will be inside the YADD folder. Regardless of where *DSCLOGS.ABS* is, I recommend making a backup copy and working with that.

The first way to create the tabbed file is to use the *DBManager.exe* application which is found in the YADD folder.

- Open DBManager.exe
- The manager may open the *DSCLOGS.ABS* file automatically. If not, from the menu select *File > Open Database* and then find and select *DSCLOGS.ABS*
- Select the *Data* tab if it hasn't already been selected.
- From the menu select *Table > Export to Excel*
- Un-check the 'RAW' column
- Click OK
- Now open the just-created file in Excel. Select the *File* menu, select *Save As,* and choose the option for *Text (tab delimited) (\*. txt)*.
- If you don't have Excel but have a Google account, upload the file to your Google Drive folder, convert it to a Google Sheets file, then from the menu select *File > Download > Tab-Separated Values*

Or … If DBManager.exe doesn't work (it doesn't for me), then you will need to download a program called **AbsoluteSQL**.

- Go to the webpage <http://nknabe.dk/database/absolute/index.htm> . Download AbsoluteSQL.zip from the link towards the bottom of the page.
- AbsoluteSQL doesn't require installation. Just unzip the folder in a convenient location.
- Run the *AbsoluteSQL.exe* application.
- If you get an error message about the Borland engine, ignore it and click OK.
- From the menu select *Database > Open Database*
- Browse to wherever your *DSCLOG.ABS* file is and select it.
- This should open with a window that includes the phrase 'SELECT  $*$  FROM LOG'.
- Towards the right side of the central bar there is a 'RUN SQL' button. Click that to load the records.
- From the menu select *Export > Grid Contents to CSV or Tabbed Text File*
- Select the '*Tabulator*' option and click OK.
- Name the file and save it to a convenient location.

If you run multiple copies of YADD each one will have its own database. You will need to create tabbed-text files from each one.

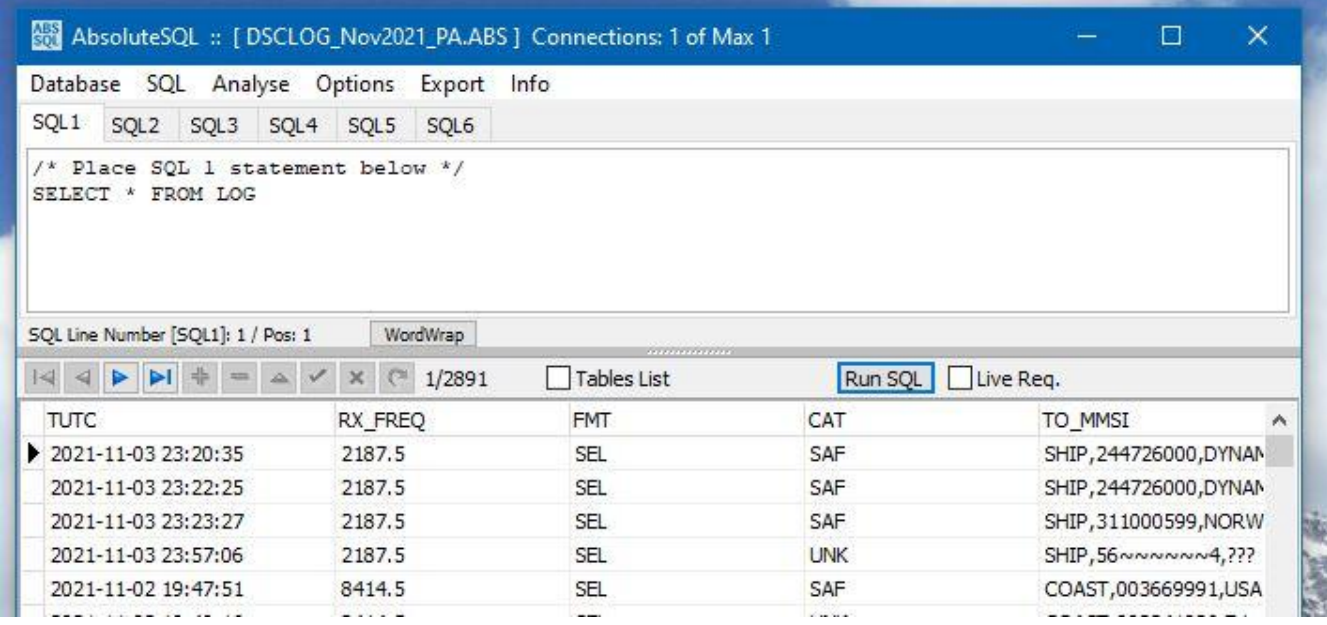

# **Loading Records to YADDStats**

This will explain step-by-step how to load files to YADDStats using the included sample files. Start YADDStats. Type *TestFile101* in the *New DB* text box and click *Create New Database*. YADDStats will automatically switch to the *Load Records* tab.

Click the *Browse for File* button, open the *FilesToLoad* folder and select *SampleFileOne.txt*. (Or you paste the full path into the text box.) Now click the *Load Logged Stations and Ships* button. YADDStats will begin loading the records and report the progress in one thousand line increments in the *Process* box.

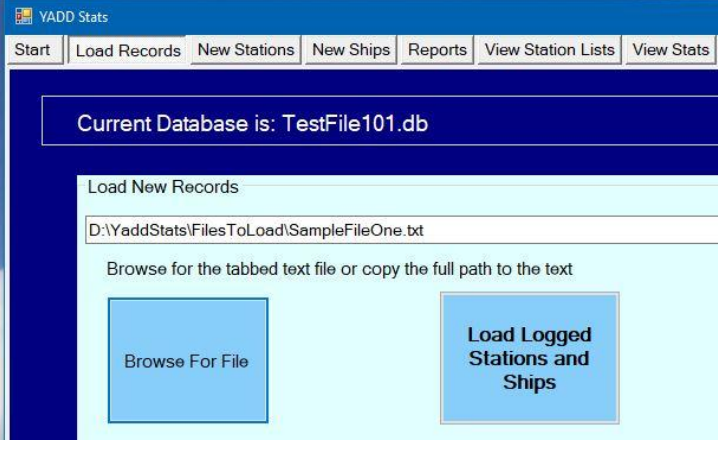

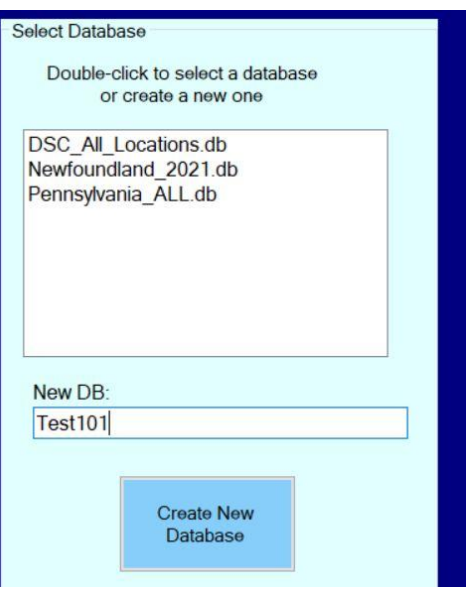

When finished YADDStats will switch to the *New Stations* tab and display charts of new stations logged and new frequencies logged for already-logged stations. Everything is new since we are creating a new database. Clicking on the *Export* buttons at the top will save the information to a CSV file in the *Reports* folder. This can be loaded into a spreadsheet

program and formatted for submitting logs to DX lists and publications. In the unlikely event that a log contains a country abbreviation that is not found in the YADDStats country table that will be listed in the *Unknown Countries* box. (These should be investigated and added to the country list file.)

Click on the *New Ships* tab to see the same information for ships logged.

Switch back to the *Load Records* tab. Now select and load *SampleFileTwo.txt* from the *FilesToLoad*folder. Only stations and ships not logged in the previous file are listed in the *New Stations* and *New Ships* tabs.

## **Unidentified and Identified**

YADDStats discards records where the sender's MMSI number is not fully decoded. But sometimes YADD fully decodes a nine digit MMSI but is unable to identify it using the lists in YADD. YADDStats tries to identify those.

Switch back to the *Load Records* tab. The *Process* list shows that when the first file was loaded 137 unknown ship logs were identified and that 209 were identified in the second file. When loading new records, YADDStats tries to identify unknown MMSI numbers using files named *MMS\_Ship\_List.txt* and *CoastalStationLocations.txt* in the *References* folder. The ship list file was downloaded from the YADDNet website while the coastal stations file is just taken copied from a recent version of YADD. These files can be updated at any time. And if the files in YADD and YADDStats are the same then there would never be any extra identified ships or stations.

Logs with valid MMSI numbers that YADDStats can't identify are stored in the *DatabaseName\_ShipsUNID.tx*t and *DatabaseName\_CoastlUNID.txt* files in the *UserData\UNID* folder. If later the files in the *references* folder are updated the UNID files can be checked against the new records by processes in the *Changes and Updates* tab. You can also manually search for the unknown MMSI numbers online, add the information to the appropriate reference file, and then run the check.

## **More Stuff on the** *Load Records* **Tab**

More Processes: Off to the right are two more processes that can be run. *Load Called Coastal Stations* creates a table listing coastal stations called by ships logged (but not by other coastal stations). Of course these stations haven't been logged, but it is interesting to see who ships think they can contact.

The *Make and Update MMSI Lists* button creates folders named *DatabaseName\_MMSICoastal* and *DatabaseName\_MMSIShips* inside the *UserData/MMSI* folder. Then it makes individual CSV files for each MMSI number listing all the logs for that station or ship. Running this for all your ship logs will create a lot of files, but it can be useful if you want to track a particular vessel.

## **More Stuff on the** *Start* **Tab**

Changes in Raw Tabbed Files: This box has two ways to adjust the tabbed files created from DSCLOGS.ABS. YADD records are very large because they contain the information displayed in the YADD datagrid plus the raw FEC code and formatting data. Selecting a file and clicking on *Strip Raw Data From File* will remove the extra data and create a new file named *FileName\_Trimmed.txt* in the same folder as the original file, which is not changed in any way. YADDStats works with either file, so the only reason to do this is to save on file size.

Adjust Time in Logs From SDR Recordings: Decoding DSC signals from SDR spectrum recording files presents a problem in that the date/time displayed in YADD will not be when the log was actually made in the recording. This feature

corrects that in the tabbed-text files. I recommend starting out with an empty *DSCLOGS.ABS* database in YADD to do this. Start YADD and then start the playback of the spectrum recordings in your SDR program. Note the exact time the playback started and the exact real time that the spectrum recording starts, preferably to the nearest second.

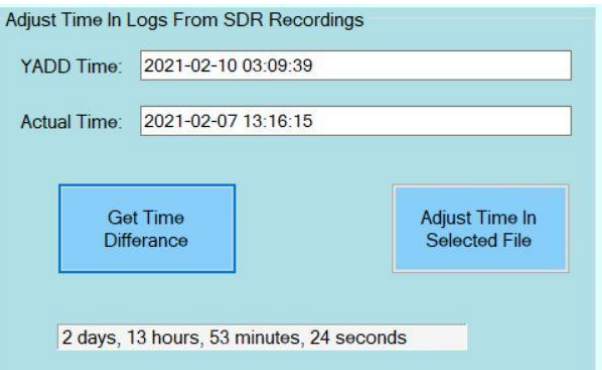

When the playback is finished, save the YADD decode records into their own tabbed-text file and then select that file in the *Changes in Raw Tabbed Files* box. Now put the two date/time values into their respective boxes in the *Adjust Times* box. Both values must be entered in YADD format, e.g. "2021-02-10 03:09:39" (without the quotation marks). It doesn't matter how far apart the two values are. Click the *Get Time Difference* button and the program will compute the exact time difference between the two.

If everything looks good, now click the *Adjust Time in Selected File* button. The program will load each row in the file, update the date and time, and then save the row to a new file named *OriginalFileName\_TimeShifted.txt* in the same directory. The final raw data field will also be removed if that is still in the file, making the new file significantly smaller than the original. The new file can now be processed in YADDStats.

## **Reports Tab**

The real reason for YADDStats - lists and statistics of what has been logged.

### *Make Coastal Station Lists*

This is used to query the records of coastal stations logged according to various parameters. (The *Coastal Stations Called* option can be checked to run the same queries on those.) The results are displayed on the *View Station Lists* tab. Whatever is displayed there can be saved to a CSV file in the *Reports* folder by returning to this page and clicking on the appropriate button.

A 'Full List' query creates a row for every station name plus frequency combination. For example, if you have logged Cape Town Radio on 6312, 8414.5, and 12577.0 there will be three rows for that station. The next three options run 'full' queries restricted by frequency, continent, or both. The 'Simple Station' queries are used to get lists of stations without any frequency information.

### *DSC Statistics*

This creates statistical data for coastal stations and ships logged or else for coastal stations called. The results are shown on the *View Stats* page. The list of countries logged can be saved to a CSV file in the *Reports* folder.

### *Make Ship Lists*

*Get Ship Lists* is used to create lists of ships logged either listing all frequencies or on a specific frequency. The *Position Report* query brings back all ship records with a position report. Clicking on the *Save Selected Station List to CSV File* (in the coastal stations box) will also save these lists to the *Reports* folder.

### *Create DXMapMaker Lists*

See the separate section on this using this.

# **View Station Lists Tab**

A *Simple Station List* query brings back a station list without the frequency

information.

This tab displays lists of coastal stations and ships created in the *Reports* tab. Columns may be resized. Click on column headers and drag to reorder the columns. (These changed settings are not saved.) Clicking in the empty square at the top-left and then doing Ctrl+C will copy the selected table to a tabbed text in the Windows clipboard. Or go back to the *Reports* tab and save the list to a CSV file. If logged coastal stations are being displayed, then clicking on any row will open that item in the *Make Changes* tab.

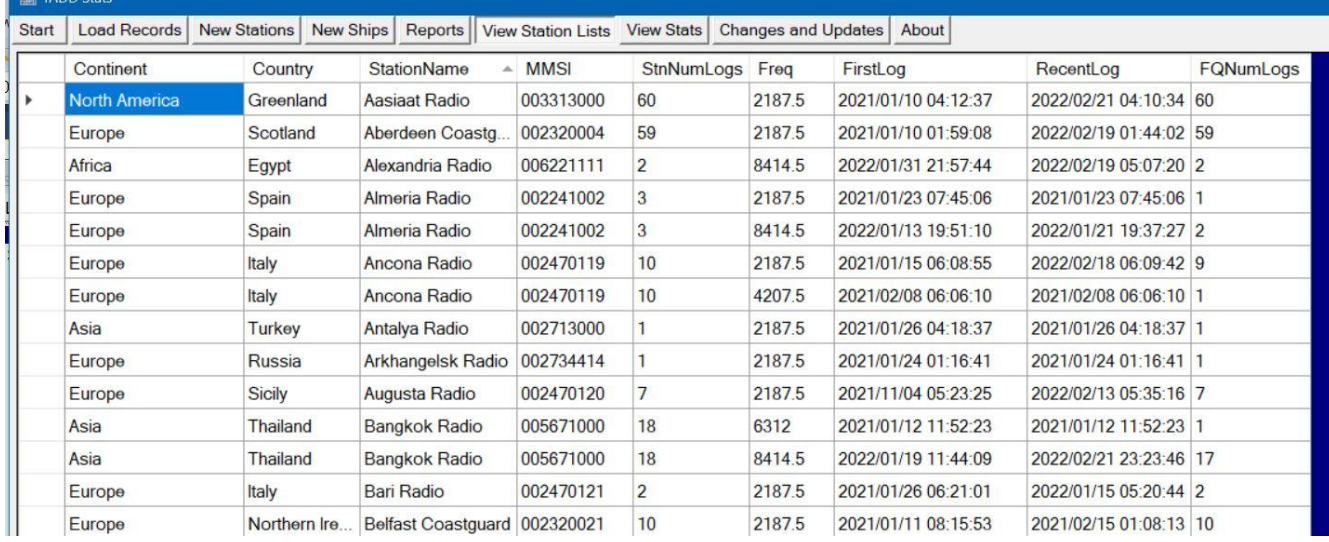

#### Here is a partial view of a *Full List* query of coastal stations logged.

Start | Load Records | New Stations | New Ships | Reports | View Station Lists | View Stats | Changes and Upo

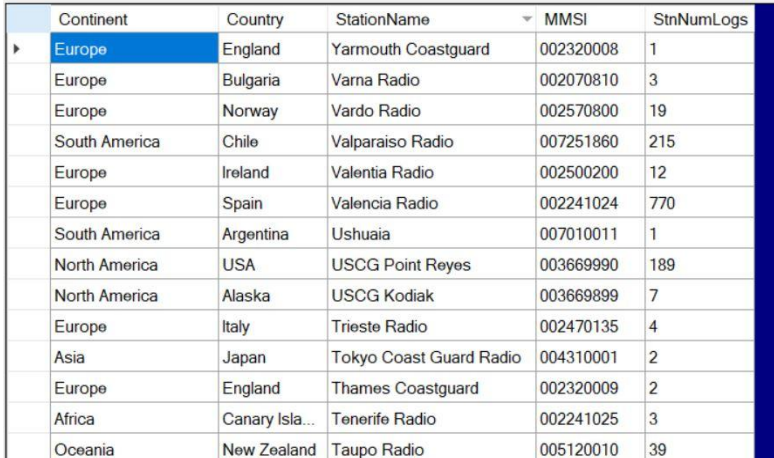

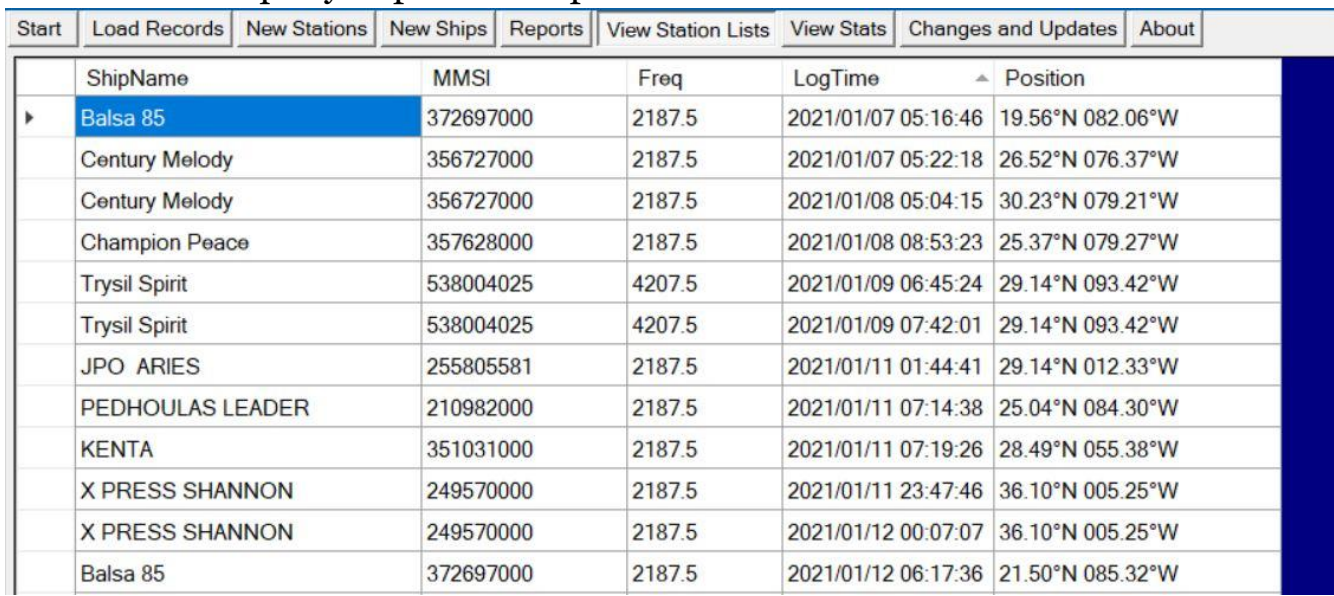

### Results from a query of position reports.

## **View Statistics Tab**

Various statistics generated from the *Reports* tab. The list of countries logged may be saved to a CSV file in the *Reports* folder. Below are my statistics for YADD logs in Central Pennsylvania.

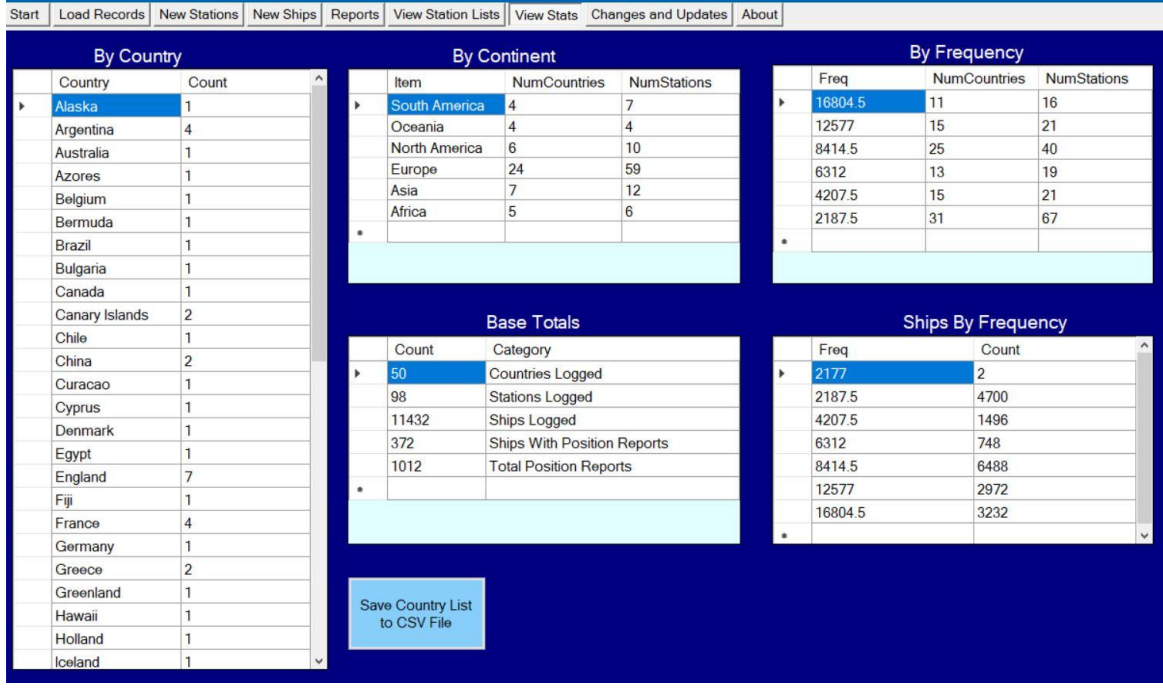

# **Changes and Updates Tab**

YADD uses coastal station information from a file named *YADD\_MMSI\_COAST.TXT* in the YADD folder. There are different versions of that depending on when YADD was initially installed. In some cases I like using different station names or country locations. For example, I want to list Porto Torres Radio and Cagliari Radio as being in the radio-country of Sardinia, not Italy.

Inside the *References* folder there is a file named *CoastalStationExceptions.txt*. When a coastal station is loaded into YADDStats, the program compares the MMSI with the MMSI numbers from this file. If there is a match, YADDStats updates the station name, country, and continent to what is in the exceptions table. If you don't like something in the file (maybe you want Porto Torres Radio to be in Italy, not Sardinia) you can delete that row.

Users can also update the station name and location of coastal stations. In either the *New Stations* tab or in the *View Station Lists* tab when listing Coastal Stations logged, double-click the row containing the station to be changed. YADDStats will switch to this tab and you will have the option of changing the station name and selecting a new country from the list. That will also save the changed item to the exceptions file. Then those values will be used any time that same station is loaded to any database you might create in YADDStats.

## **ReCheck Unidentified Ships and Stations**

As explained in the section on loading records to YADDStats, logs with valid but unidentified MMSI numbers are stored in the *DatabaseName\_ShipsUNID.tx*t and *DatabaseName\_CoastlUNID.txt* files in the *UserData\UNID* folder. Whenever the *MMS\_Ship\_List.txt* or the *CoastalStationLocations.txt* files in the *References* folder are updated a recheck of the UNID files can be run. Results will be displayed in the *New Stations* and *New Ships* tabs.

## **Tips For Using YADDStats**

**Use A Test Database:** Saving YADD logs to a tabbed-text file and loading them into YADDStats is simple. But I recommend trying a test database first.

**Back Up Your Tabbed-Text Files:** If you have your original tabbed-text files you can always recreate your YADDStats database.

**Multiple Copies of YADD Are OK:** If you run YADD on different computers or multiple copies on the same computer then all those logs can be loaded into the same YADDStats database for a set of combined records. You just need to generate tabbed-text files for each one.

**Separate Records Are Good:** Another strength of YADDStats is that you can keep multiple databases. Maybe have a separate database for each year and another one for all-time logs. Or if you DX from different locations have databases for each location and a combined one for all locations.

**Keep the Counts Accurate - If You Want**: Here's a scenario. You run YADD for the month of March and then make a tabbed-text file and load those into YADDStats. A month later you want to bring YADDStats up-to-date so you repeat the process. But DSCLOGS.ABS still contains the March logs. This impacts the YADDStats records in two ways.

First, the counts fields - how many times you've logged the station on each frequency and how many total logs - will be inflated because March will be counted twice. And as you continue each month the problem will be compounded. If all you want is a searchable list of what you've logged and you don't care about having accurate counts then this isn't a problem. Second, because YADDStat saves all ship position reports, any position reports will be saved multiple times. There is no effect on this other than making the database a little larger.

There are two ways this situation can be avoided.

First, the method I use and recommend. Whenever I save YADD logs to a tabbed-text file I save a backup copy of the database (named to indicate what it contains) and then delete all records from the DSCLOGS.ABS database in YADD. Of course I also keep a copy of the tabbed text file and archive both the database and the text file. By always starting with an empty DSCLOGS.ABS I never load

duplicate records. Another benefit is that it keeps DSCLOGS.ABS from growing too large, which makes it harder to browse through in YADD.

Second, you could make a note of the time of the last log in the March tabbed-test file. Then when you create the April file find that line and delete everything from there up. But that can be tedious when working with really large files.

## **Problems?**

Every effort has been made to assure that YADDStats works perfectly. If something bad or unexpected happens, YADDStats may produce a file named Error\_Log.txt in the main directory. If you send me that file plus the tabbed text file you were loading I will investigate the issue.

## **Potential Updates**

If you have any ideas of other things I could add to YADDStats let me know. If the idea is not too time-consuming I'll probably do it.

## **Create DXMapMaker Lists**

This is used to create files to generate maps using my DXMapMaker application. See that application for more details.

*Position Reports for All Ships* creates a list using saved position report data, converting the coordinates to the decimal format used by DXMapMaker. Sometimes ships transmit numerous position reports over a few minutes or hours so multiple records for the same ship are only used when at least twelve hours have elapsed between reports. The files are saved to the *Reports* folder as *PositionRptsForMaps* with a date/time stamp in the file name.

YADDStats can also create files for DXMapMaker listing all coastal stations logged using coordinate data from the *CoastalStationLocations.txt* file in the

*References* folder. These files will be named *MapMakerDSCList* followed by a date/time stamp and be placed in the *Reports* folder. At the same time YADDStats will create a file named *MapMakerDSCList\_NoCoordinates* listing stations where no latitude/longitude was found.

The *CoastalStationLocations.txt* file is a copy of the YADD\_MMSI\_COAST.TXT file in YADD with updates I have made. Unfortunately the original file is missing data for many stations and even entirely missing some active stations. If you have any stations listed in the 'no coordinates' file you will have to locate these yourself, add the coordinates (in decimal format) to the *CoastalStationsLocations.txt* file, and then rerun the query. Please send any coordinates you look up to me and I will update the master file.

As to the stations that do have coordinates, I found several wrong values with stations in Spain and the United Kingdom, which I corrected. After you have created the map in DXMapMaker I suggest carefully checking all the displayed coastal station locations in your map and making corrections as needed. Please send any discrepancies you find to me so I can update the master list.

Below is a small section of a full world map that shows position reports of ships logged. When the actual map is loaded in a web browser hovering over the red dot will pop up a small text block listing the ship nme, MMSI number, frequency, and date/time.

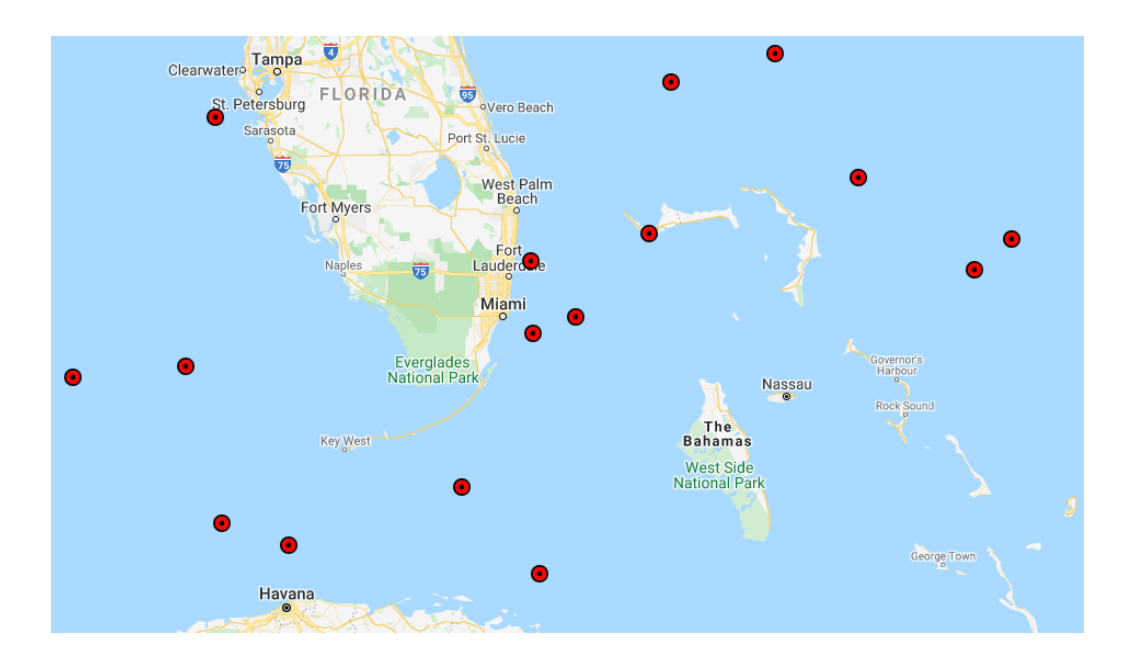